## Les différents cas de figure d'une installation:

## **1.1 Le fichier d'installation:**

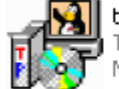

tuxpaint-0.9.15-2-win32-insta... Tux Paint Setup New Breed Software

On le télécharge, on double-clique pour lancer l'installation, on répond "oui" ou "suivant" à toutes les questions…

## 1.2 **Le fichier zip:**

ľ

GDMATH.ZIP

Le fichier d'installation se trouve dans un dossier compressé (zip) : il faut d'abord décompressé le dossier un cliquant )à gauche) et en prenant l'option "extraire tout".

• Choisissez un emplacement de votre disque où vous entreposerez ce dossier. Ce dossier pourra être supprimé lorsque le logiciel est installé. En fait, il vaut mieux conserver l'un des deux dossier (soit le dossier zip, soit le dossier décompressé) pour le cas où l'on devrait réinstaller le logiciel.

En principe vous trouverez plusieurs fichiers dans le dossier dézippé.

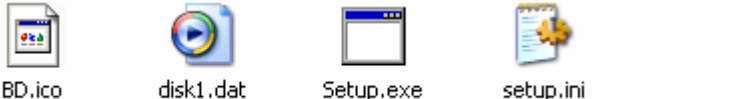

Le fichier qui permet de

lancer l'installation est un exécutable (extension .exe). Comme dans l'exemple, il porte souvent le nom Setup.exe.

Il peut arriver que votre ordinateur soit configuré pour ne pas afficher les extensions. Vous pouvez les faire afficher en cliquant sur le menu **"Outil"**  qui se trouve au sommet de n'importe quelle fenêtre de dossier ouvert. puis cliquer sur **"option des dossiers"** puis sur l'onglet **"Affichage"**. Enlevez la coche du paramètre: "Masquer les extension de fichier dont le type est connu".

## **1.3 Le Cdrom :**

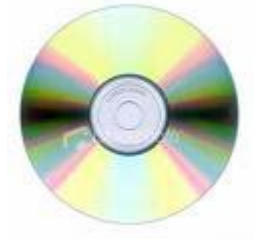

Il suffit d'insérer le Cdrom pour qu'en général pour que le logiciel démarre.

Si cela ne fonctionne pas, on peut, dans le Poste de travail, cliquer sur l'icône du Cdrom.

Certains Cdrom nécessitent une installation, d'autres non.

Certains Cdrom recopient tous leur fichiers sur le disque dur lors de l'installation. D'autres nécessitent à chaque fois d'insérer le CD dans le lecteur. Il existe des logiciel comme Virtual Clone Drive qui permettent de recopier le CDrom sur le disque dur pour ne plus avoir à l'insérer.

1.4 Il existe enfin des logiciels qui ne nécessitent pas d'installation car ils ne sont constitués que d'un fichier .exe . Il suffit de copier ce fichier sur votre disque. (en principe dans C:Program Files, et de faire éventuellement un raccourci dur le bureau.